Simplicity VoIP's v42 supports Enhanced 911 (e911) legal requirements - Kari's Law and RAY BAUM'S Act – designed to protect internet-based phone users by providing dispatchable location data. e911 data contains both a verified physical address for a phone number/extension, and additional specific dispatchable location data meant to pinpoint exactly where the call is being made. In addition, notification can be sent to designated parties within an organization, so that responders can rapidly get help to people who are in need.

#### Once in the portal, go to the Users tab

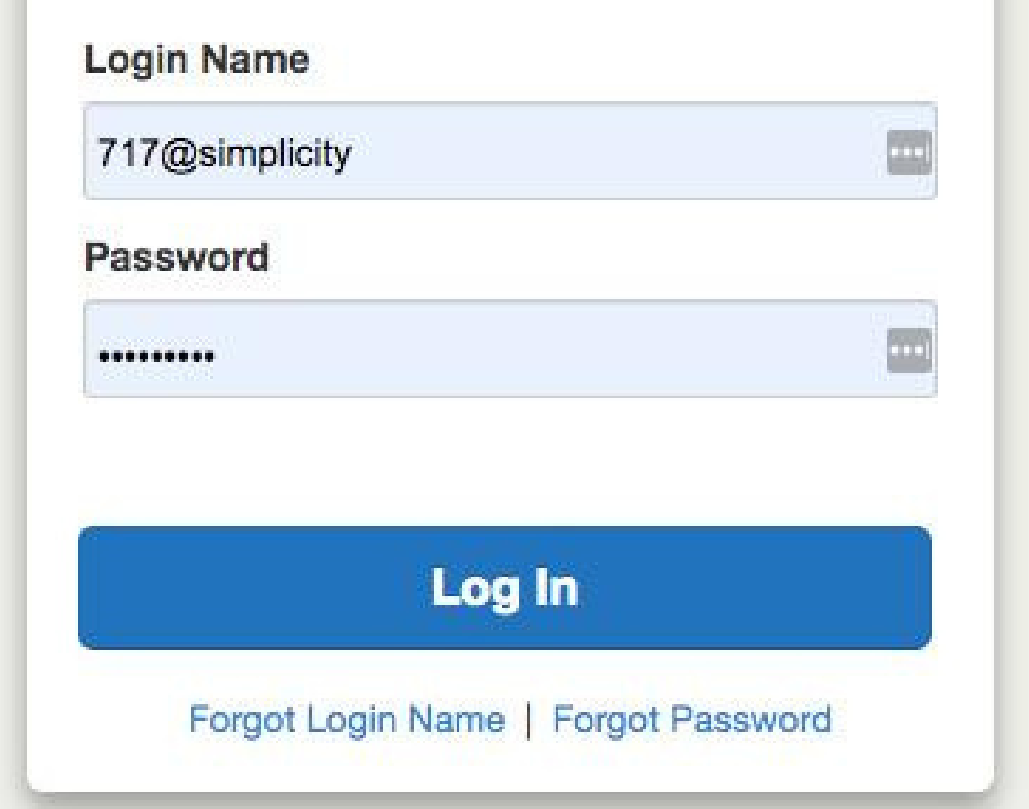

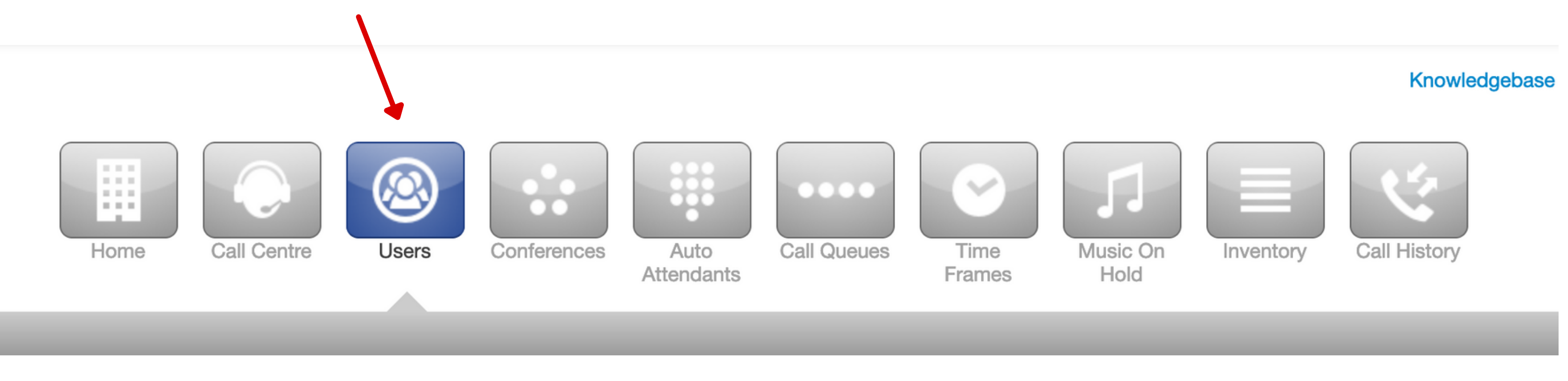

Sign using using Google Chrome *<https://mysimplicityvoip.com/portal/>*

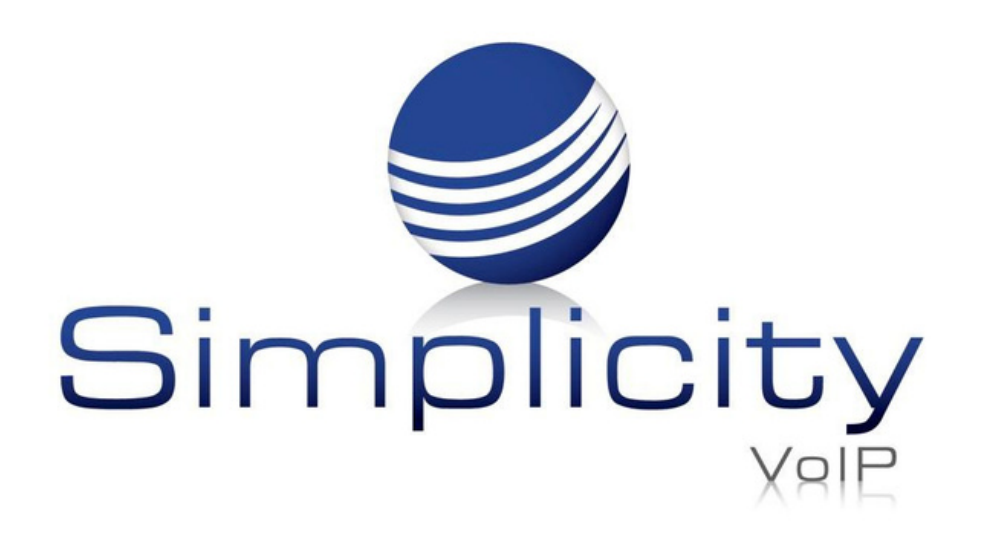

## **e911 Overview & User Guide**

### **Overview**

# **Configuring e911**

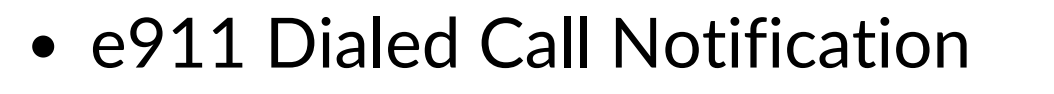

#### This guide will cover:

- Configuring e911
- Simplicity and User Setup Responsibilities
- Specific Dispatchable Location/Emergency Address
- Address Detection and Verification

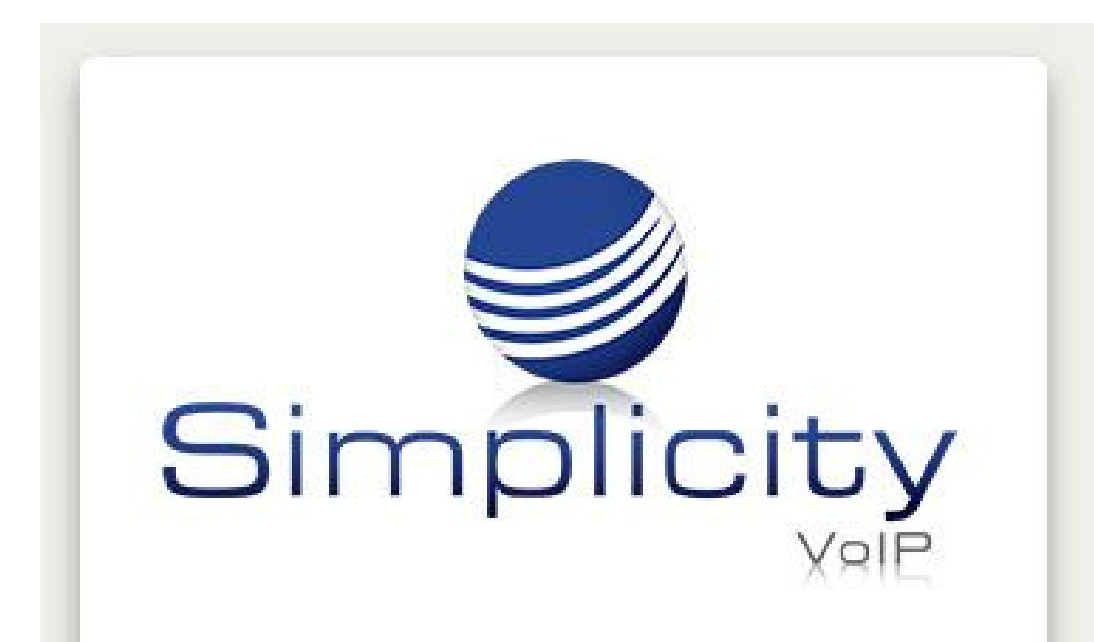

Support: 804.201.4443/855.247.8686 clientservices@simplicityvoip.net www.simplicityvoip.net

Once in Users- select the Edit Icon found next to the User profile you wish to modify

and select Profile

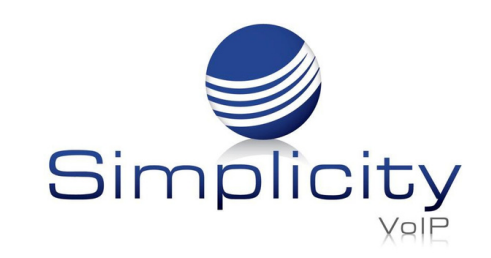

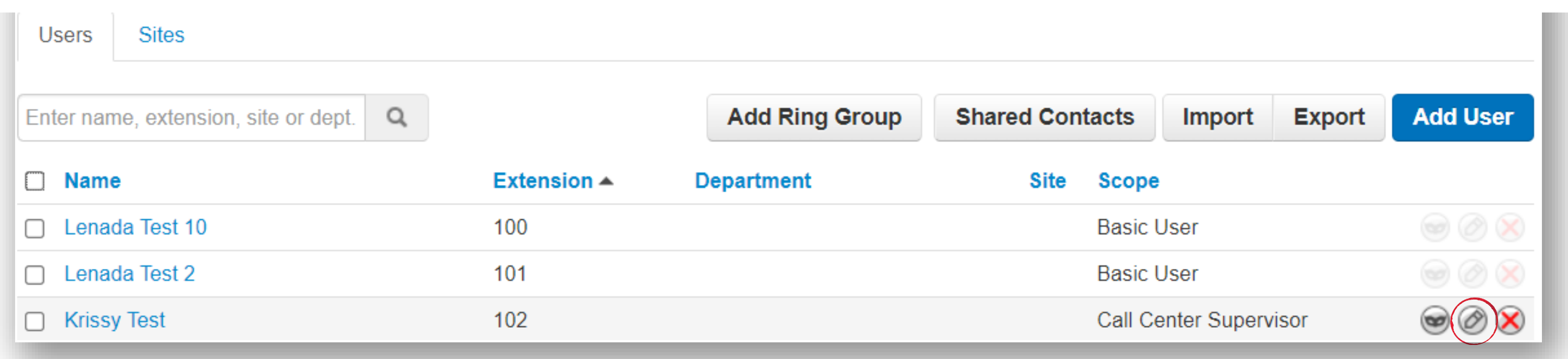

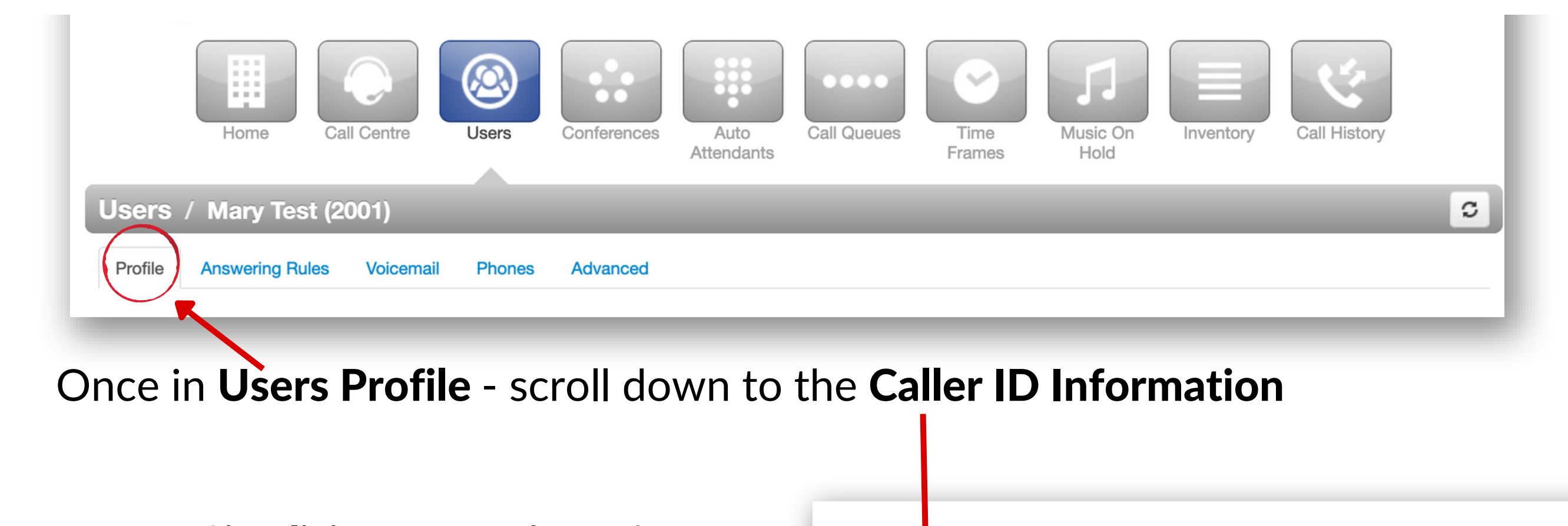

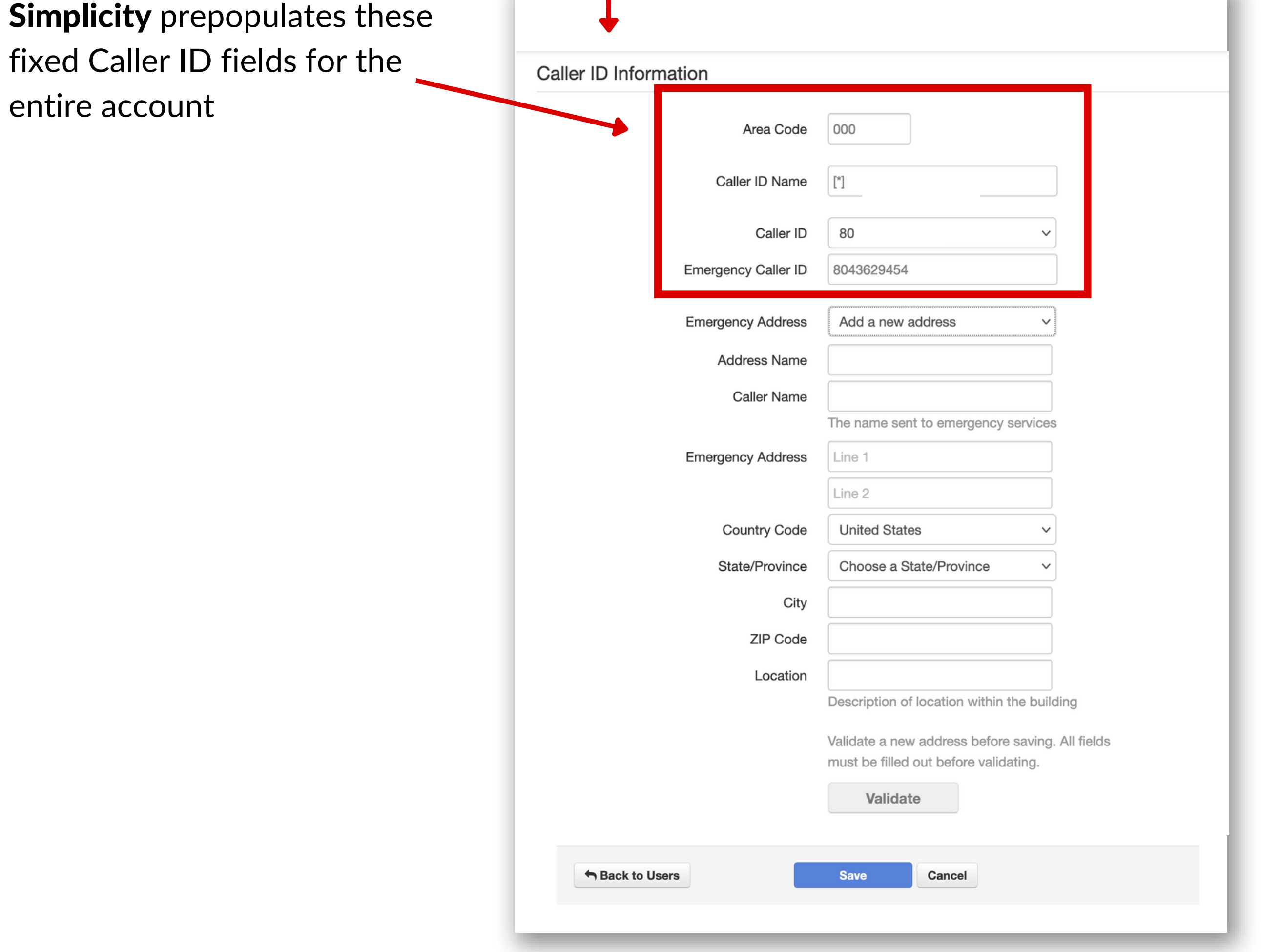

Support: 804.201.4443/855.247.8686 clientservices@simplicityvoip.net www.simplicityvoip.net

- Go to Emergency Address and select to 'Add a new address'
- Address Name is the user's location (ie: Home Office, Satellite Office, Vacation House, etc.)
- Caller Name should reflect who is using the device/number
- Emergency Address should be filled out to match the location of the user- include street address, city, state, ZIP code
- Location defines the user's specific presence within an address (ie: room 203 by kitchen)

#### • When this happens, an emergency address update request popup will appear upon logging in to the Simplicity Portal

Save information once address is validated

#### Specific Dispatchable Location

#### (Emergency Address)

Users are responsible for populating and identifying their unique location(s). Users may have numerous locations.\*

\*Please note, if a user fails to update or confirm their correct address information, then the liability rests with the user/client if e911 services cannot be properly deployed. Simplicity VoIP is not liable for noncompliance with the *request to provide correct location detail.*

**Set address** 

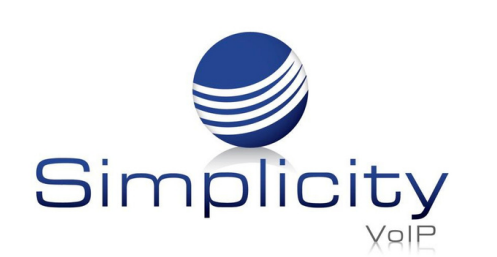

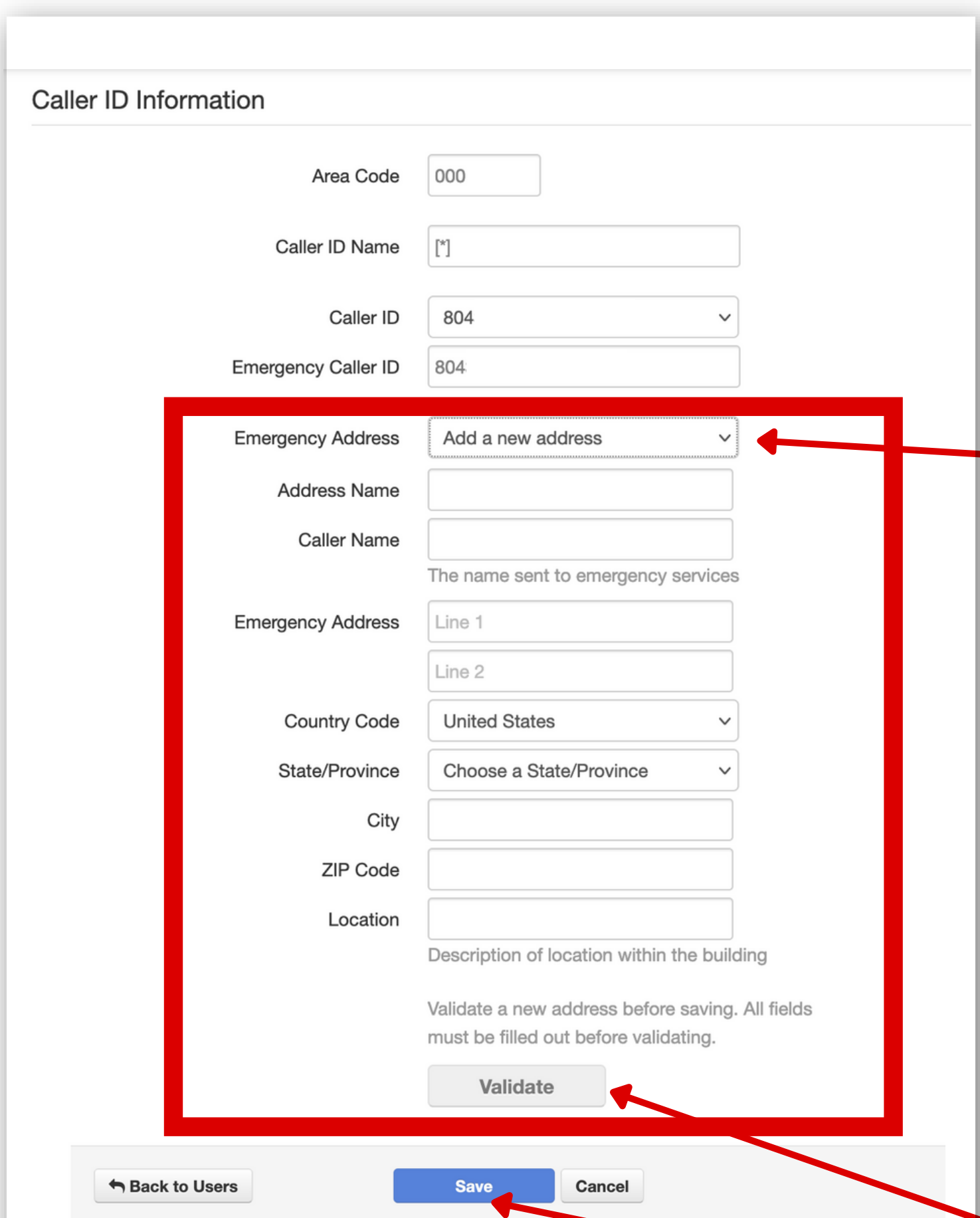

![](_page_2_Picture_546.jpeg)

![](_page_2_Picture_547.jpeg)

a new/different IP address- either due to a physical move or circuit change

Address Detection and Verification

Users are responsible for updating their change of

location.\*

Do Not Show Again

 $\times$ 

Close

emergency address. You

#### • Click Save to update address

*Note: Users can create as many emergency*

*addresses as needed.*

• Click to Validate the address information

![](_page_3_Picture_0.jpeg)

![](_page_3_Picture_177.jpeg)

#### e911 Dialed Call Notification

- Automated phone call
- Email
- SIP message that appears on the screens of supported desk phones (Yealink/Poly)

Please contact Simplicity for set up assistance.

Notifications that a 911 call has been made can now be sent to designated parties within an organization either/or:

## Customer Support

Get outstanding support anytime, 365 days a year.

804.201.4443 855.247.8686 clientservices@simplicityvoip.net